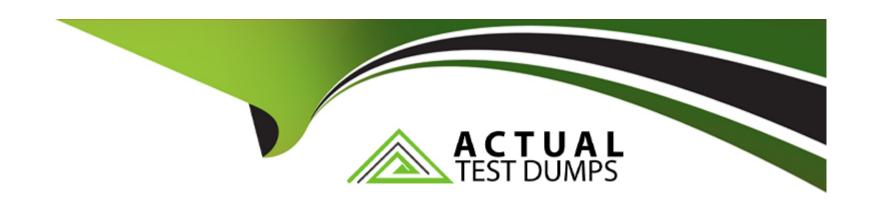

# Free Questions for MB-310 by actualtestdumps

Shared by Frank on 24-05-2024

For More Free Questions and Preparation Resources

**Check the Links on Last Page** 

#### **Question Type:** MultipleChoice

A company has implemented Dynamics 365 Finance.

The company pays taxes quarterly to the states of Florida, Nebraska, and Washington. These states have been set up as tax authorities within Dynamics 365 Finance.

You need to configure the system to remit tax payments.

What should you do?

#### **Options:**

- A- Set up a customer record for the tax authority.
- B- Associate the vendor record to the tax authority.
- **C-** Associate the vendor record to The settlement period.
- D- Set up the jurisdiction and associate the jurisdiction to the tax authority

#### **Answer:**

В

#### **Question Type:** MultipleChoice

You manage fixed assets using Microsoft Dynamics 365 Finance.

You need to define capitalization thresholds.

Which page should you use?

### **Options:**

- A- Main account
- **B-** Fixed asset posting profile
- C- Fixed asset group
- D- Released item

#### **Answer:**

C

# **Question 3**

#### **Question Type:** MultipleChoice

A company uses Microsoft Dynamics 365 Finance. The company purchases, creates, and acquires fixed assets by using purchase orders.

The system must acquire the fixed asset when a vendor invoice is posted.

You need to process the transaction.

What should you do?

#### **Options:**

- A- Run a fixed asset acquisition proposal before a fixed asset number can be added to a purchase order.
- B- Manually create a fixed asset before the fixed asset number is added to the purchase order.
- C- Select a procurement category in a purchase order line and leave the fixed asset group blank.
- D- Leave the fixed asset number blank on the purchase order.

#### **Answer:**

В

#### **Question Type:** MultipleChoice

You are implementing Dynamics 365 Finance. You configure an invoice validation policy to use three-way matching and use a three percent tolerance for invoice totals.

A user enters a vendor invoice journal. The invoice validation policy is not applied.

You need to troubleshoot the policy.

What is the issue with the policy?

#### **Options:**

- A- Validation is only performed on vendor invoice entries.
- B- Validation is configured to check for price and quantity.
- **C-** Validation is only performed on invoice register entries.
- **D-** The tolerance percentage is too high.

#### **Answer:**

С

#### **Question Type: DragDrop**

You are implementing Dynamics 365 Finance.

You must track freight charges, freight amounts must be included in the vendor invoice amount and the expense recorded in a ledger account defined for Freight.

You need to configure the Accounts payable charges.

How should you set up the charges? To answer, drag the appropriate posting type to the correct account type. Each posting type may be used once, more than once, or not at all. You may need to drag the split bar between panes or scroll to view content.

NOTE; Each correct selection is worth one point.

| Posting types  |   | Answer Area |              |              |  |
|----------------|---|-------------|--------------|--------------|--|
| Ledger account |   |             | Account type | Posting type |  |
| Vendor         |   |             | Debit        |              |  |
| Vendor Answer: | • |             | Credit       | -            |  |
| item           |   |             |              |              |  |
|                | 0 |             |              |              |  |

### **Question 6**

**Question Type:** MultipleChoice

A customer implements Dynamics 365 Finance and wants to use the recurring invoice feature for accounts receivable.

The recurring invoice template includes the start date and frequency. However, when the Generate recurring invoices job processes, invoices are not created despite the criteria being met.

You need to ensure that invoices are generated.

What should you do?

#### **Options:**

- A- Associate a customer to the invoice template on the invoice template form
- B- Set the maximum billing amount on the recurring invoice template.
- **C-** Assign an invoice template to the customer posting profile.
- D- Assign an invoice template to a customer on the invoice tab of the customer record.

#### **Answer:**

D

### **Question 7**

#### **Question Type: Hotspot**

A company implements Dynamics 365 Finance. The company has six departments for budget planning purposes.

The company is budget planning and requires the following scenarios:

- \* A previous year budgeted scenario will be generated by the finance department.
- \* The baseline scenario will be generated based on the previous year budget scenarios with some increase.
- \* A baseline scenario will be sent to each department to review.
- \* Department requested scenarios will be keyed in by a department manager based on their review of the baseline scenario.
- \* Department requested scenarios will be aggregated back to the finance department, so finance can see the total budget requested.
- \* Finance will approve the final budget in Department approved scenario.

You need to configure allocation schedules to populate a baseline column for each department in the review process. How should you configure budget planning? To answer, select the appropriate options in the answer area,

NOTE: Each correct selectin is worth one point.

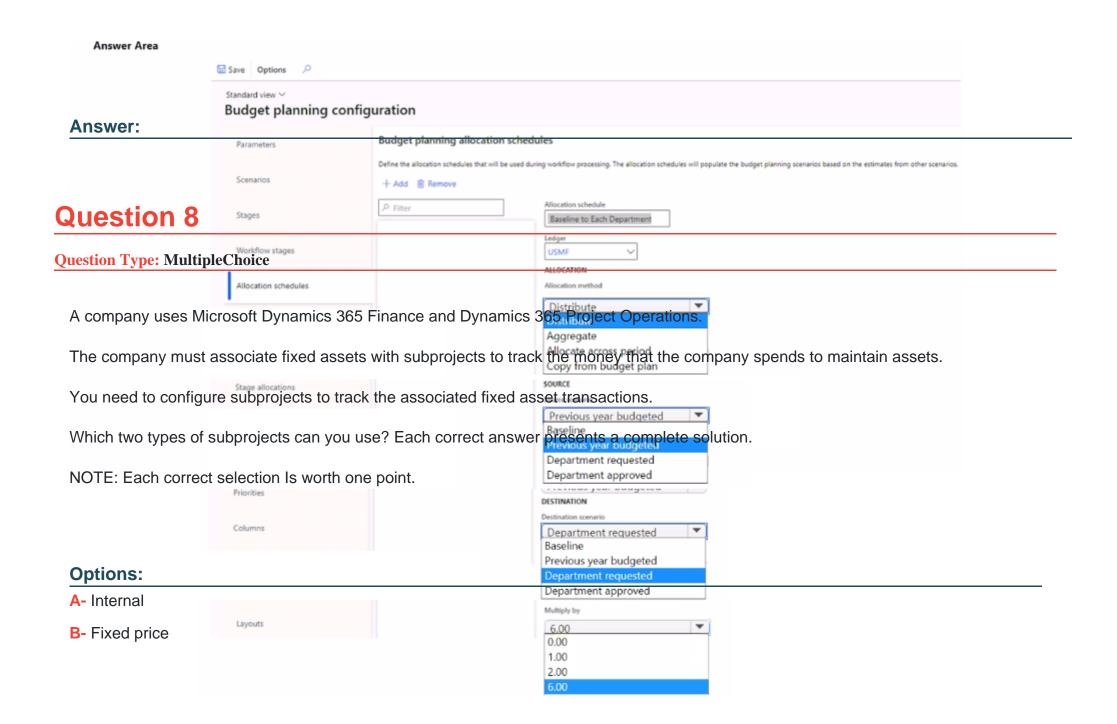

- **C-** Time and material
- **D-** Investment
- E- Cost

### **Answer:**

A, E

### **To Get Premium Files for MB-310 Visit**

https://www.p2pexams.com/products/mb-310

### **For More Free Questions Visit**

https://www.p2pexams.com/microsoft/pdf/mb-310

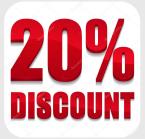